# **[Wspólne](https://pomoc.comarch.pl/altum/20241/documentation/nowosci-i-zmiany-w-wersji-2019-5-2-qf2019520-20210305-02/)**

# **Zmiany na liście krajów**

Z uwagi na fakt, że kod danego kraju wykorzystywany w JPK może różnić się od kodu na potrzeby Intrastatu czy prefiksu NIP, na liście krajów dodana została nowa kolumna *Kod JPK*.

Dostosowując system, do wymagań deklaracji Intrastat:

- Kod kraju dla *Wschodniego Timoru* został zmieniony z *TP* na *TL*
- Dodana została pozycja o kodzie *QV* i nazwie *Kraje i terytoria niewyszczególnione w ramach handlu wewnątrz wspólnoty*

# **Dostosowanie do zmian w przepisach dotyczących paragonów**

Zgodnie z pierwotnym rozporządzeniem Ministerstwa Finansów od 1 lipca 2021 r. wszyscy podatnicy powinni wykazywać odrębnie w nowym JPK\_VAT (deklaracja + ewidencja) paragony fiskalne uznane za faktury uproszczone.

W wyniku konsultacji społecznych termin obowiązywania zwolnienia podatników posiadających kasy fiskalne z obowiązku wykazywania w nowym JPK\_VAT odrębnie paragonów uznanych za faktury uproszczone ma zostać przedłużony z 31 grudnia 2020 do 31 czerwca 2021 r. – wprowadzenie zmian przewiduje projekt rozporządzenia (z 30 listopada 2020 r.) Ministra Finansów, Funduszy i Polityki Regionalnej zmieniające rozporządzenie w sprawie szczegółowego zakresu danych zawartych w deklaracjach podatkowych i w ewidencji w zakresie podatku od towarów i usług.

## **Zmiany w konfiguracji**

#### **Parametr Faktura do paragonu wg przepisów polskich na formularzu firmy**

Parametr *Weryfikacja NIPu nabywcy* na fakturze do paragonu, który był dostępny na formularzu firmy, został zmieniony na *Faktura do paragonu wg przepisów polskich*. Po jego zaznaczeniu włączone zostają mechanizmy:

- weryfikacji NIPu Nabywcy na fakturach sprzedaży generowanych do paragonów,
- oznaczania paragonów spełniających określone warunki jako faktur uproszczonych.

Ustawienie parametru na bazach konwertowanych nie jest automatycznie aktualizowane. W przypadku baz nowokreowanych jest on:

- domyślnie zaznaczony dla baz wykreowanych w języku PL
- domyślnie odznaczony dla baz wykreowanych w pozostałych językach

Podczas definiowania nowego centrum typu firma parametr zostaje automatycznie zaznaczony, jeżeli:

- jako grupa stawek vat wybrana została wartość: PLN
- waluta nowej firmy ustawiona została jako: PLN

### **Zmiany na definicji dokumentów paragonu i korekty paragonu**

W polskiej wersji językowej bazy danych, w konfiguracji firmy w centrum struktury praw na definicji dokumentów *PAR*, *KIPAR*, *KWPAR*, *KVPAR* dodano:

- zakładkę *Rejestry VAT* z możliwością dołączenia konkretnego rejestru do typu dokumentu
- kolumnę *Rejestry VAT* na zakładce *Serie* z możliwością powiązania serii z konkretnym rejestrem

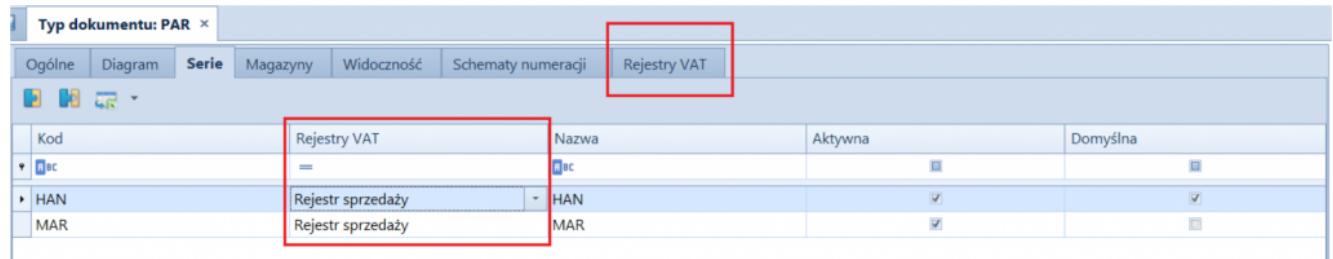

Zakładka Rejestry VAT i kolumna Rejestry VAT na zakładce Serie

- parametr *Automatycznie generuj faktury VAT w stanie:*
	- *Zatwierdzonym* wartość domyślna
	- *Niezatwierdzonym*  wartość dostępna wyłącznie dla pełnego diagramu stanu

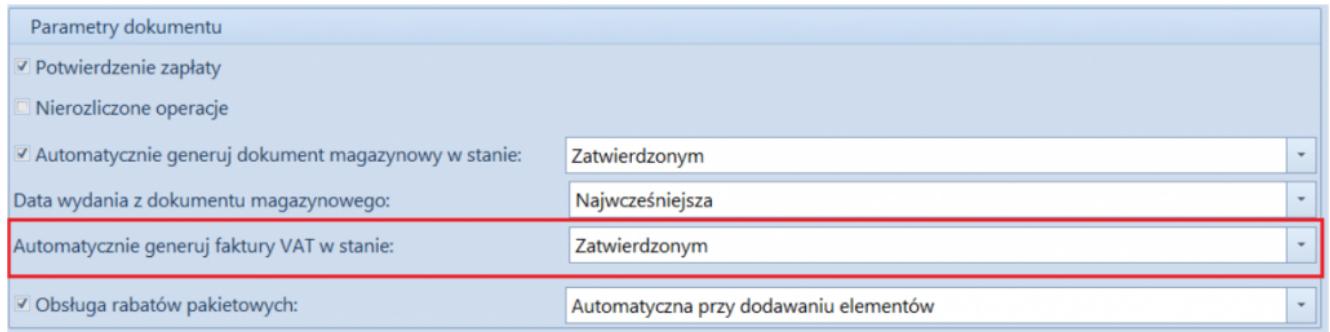

Parametr Automatycznie generuj faktury VAT w stanie: na definicji dokumentu paragonu przy pełnym diagramie stanów

### **Parametr Generowanie faktur VAT w rejestrze do faktur uproszczonych**

Z poziomu *System* / *Konfiguracja* na zakładce *Księgowość* w sekcji *Parametry ogólne* dodano parametr *Generowanie faktur VAT w rejestrze do faktur uproszczonych*. Parametr jest dostępny wyłącznie w polskiej wersji językowej bazy danych.

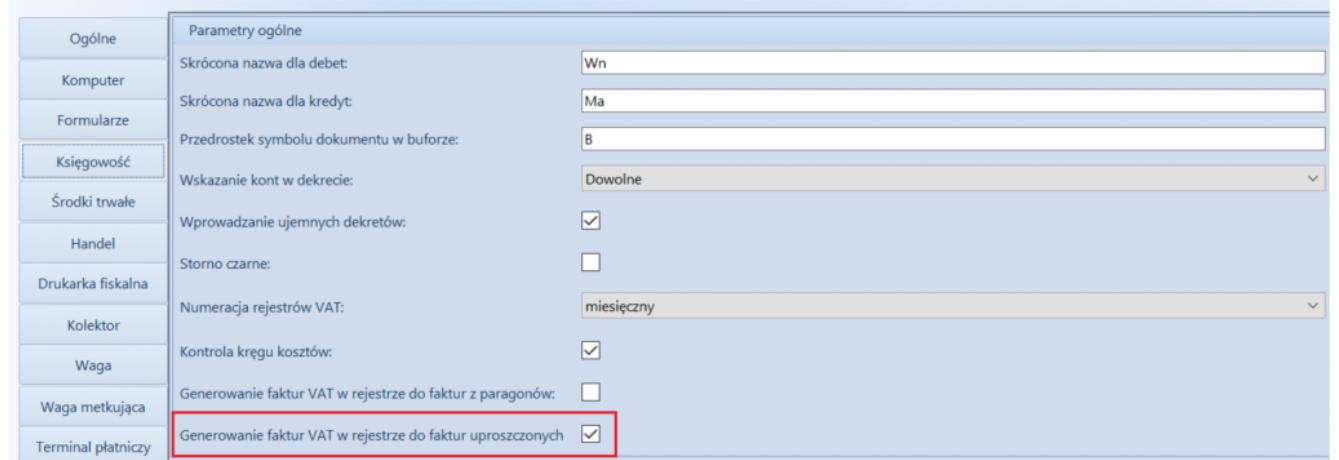

Parametr Generowanie faktur VAT w rejestrze do faktur uproszczonych

#### Uwaga

Parametr *Generowanie faktur VAT w rejestrze do faktur uproszczonych* odnosi się do paragonów stanowiących faktury uproszczone.

### **Faktury uproszczone**

Na zakładce *Kwoty* na formularzu paragonu i jego korekt dodany został parametr *Faktura uproszczona*. Jest on automatycznie zaznaczany podczas zatwierdzania dokumentów spełniających wszystkie poniższe warunki:

- na firmie będącej właścicielem dokumentu zaznaczony został parametr *Faktura do paragonu wg przepisów polskich,*
- data wystawienia dokumentu nie jest wcześniejsza niż 01.10.2020,
- nabywca, na którego wystawiony został dokument posiada uzupełnione pole NIP,
- wartość brutto paragonu jest mniejsza lub równa 450 PLN.

#### Uwaga

Wartość progowa paragonów ustalana jest dla waluty systemowej. Podczas konwersji bazy danych, jako faktury uproszczone oznaczone zostają:

- paragony w stanie *zatwierdzony* lub *zafiskalizowany*, spełniające opisane powyżej warunki oraz do których nie została wygenerowana faktura sprzedaży;
- korekty paragonów, których dokument źródłowy oznaczony został jako faktura uproszczona.

#### Uwaga

Parametr *Faktura uproszczona* prezentowany jest wyłącznie na dokumentach, które zostały oznaczone jako faktura uproszczona, a jego wartość prezentowana jest w trybie tylko do odczytu. Nie ma możliwości wygenerowania faktury sprzedaży do paragonów oznaczonych jako faktury uproszczone. Przy próbie wygenerowania dokumentu prezentowany jest komunikat: "*Żaden z zaznaczonych dokumentów nie mógł zostać uwzględniony podczas*

*generowania FS. Nr\_paragonu:… wg polskich przepisów wybrany dokument stanowi fakturę sprzedaży uproszczoną i nie może zostać przekształcony do faktury sprzedaży."*

### **Wydruki korekt paragonów**

Zgodnie z wprowadzonym zmianami prawnymi, na korekcie paragonu stanowiącego fakturę uproszoną powinien zostać wykazany numer fiskalny paragonu oraz unikalny numer urządzenia fiskalnego. Dostosowując się do tych zmian, od wersji 2021.0 na wydrukach korekt paragonów wprowadzone zostały następujące modyfikacje:

- Podczas fiskalizacji paragonu dodane zostało pobieranie numeru fiskalnego dokumentu oraz unikalnego numeru urządzenia fiskalnego z drukarki fiskalnej.
- Na formularzu KIPAR, KWPAR oraz KVPAR zmieniony został opis *Numer fiskalny* na *Numer fiskalny/Numer kasy*.
- Domyślnie podczas generowania korekt: ilościowej, wartościowej i stawki vat do paragonu, wartość w polu *Numer fiskalny/Numer kasy* jest pobierana z paragonu źródłowego (z możliwością edycji).
- Udostępnione zostały wydruki dla dokumentów: KIPAR,

KWPAR, KVPAR. W zależności od typu dokumentu źródłowego, w nagłówku wydruku prezentowana jest fraza:

- *Korekta paragonu*  jeżeli paragon źródłowy nie stanowi faktury uproszczonej
- *Korekta faktury* jeżeli paragon źródłowy stanowi fakturę uproszczoną

Pole *Numer fiskalny/Numer kasy* na wydruku korekty prezentowane jest na wydruku wyłącznie wówczas, gdy numer ten został uzupełniony na dokumencie źródłowym.

## **Dołączanie paragonów/ korekt paragonów stanowiących faktury uproszczone do ZSD/KSD**

Na formularzu ZSD oraz KSD (zakładka *Ogólne* -> sekcja *Parametry VAT*) dodany został parametr *Uwzględniaj faktury uproszczone przy dodawaniu dokumentów*. Jest on prezentowany jest wyłączenie, gdy w konfiguracji firmy będącej właścicielem dokumentu zaznaczony został parametr *Faktura do paragonu wg przepisów polskich*.

W zależności od ustawienia parametru:

- Na liście paragonów do dodania na ZSD (oraz ich korekt do KSD) nie są wyświetlane paragony/korekty oznaczone jako faktury uproszczone – parametr odznaczony.
- Na liście paragonów do dodania do ZSD (oraz ich korekt do KSD) wyświetlane są paragony/korekty będące fakturami uproszczonymi, do których nie została wygenerowana faktura VAT – parametr zaznaczony

Opisane działanie jest analogiczne w przypadku automatycznego dodawania paragonów do ZSD.

Uwaga

Modyfikacja ustawienia parametru *Uwzględniaj faktury uproszczone przy dodawaniu dokumentów* nie aktualizuje listy dodanych już do ZSD dokumentów. Opisane działanie jest analogiczne w przypadku automatycznego dodawania paragonów/korekt do ZSD/KSD.

## **Obsługa generowania faktur VAT sprzedaży do paragonów**

Jeżeli w konfiguracji systemu zaznaczony jest parametr *Generowanie faktur VAT w rejestrze do faktur uproszczonych* to:

- podczas zatwierdzania paragonu oznaczonego jako faktura uproszczona generowana jest faktura VAT sprzedaży
- podczas zatwierdzania korekty do paragonu oznaczonego jako faktura uproszczona generowana jest korekta faktury VAT sprzedaży

## **Zmiany w pliku JPK\_V7M**

W pliku JPK V7M dla transakcji unijnych i pozaunijnych wprowadzono pobieranie w polu *Kod kraju nadania TIN* wartości z kolumny *Kod JPK*, dostępnej na liście krajów.

## **Kolumna** *NIP podmiotu* **na listach finansowych**

Dodano kolumnę *NIP podmiotu* na listach:

- Należności
- Zobowiązania
- Preliminarz
- Rozliczenia z nabywcami
- Rozliczenia z dostawcami
- Lista operacji k/b

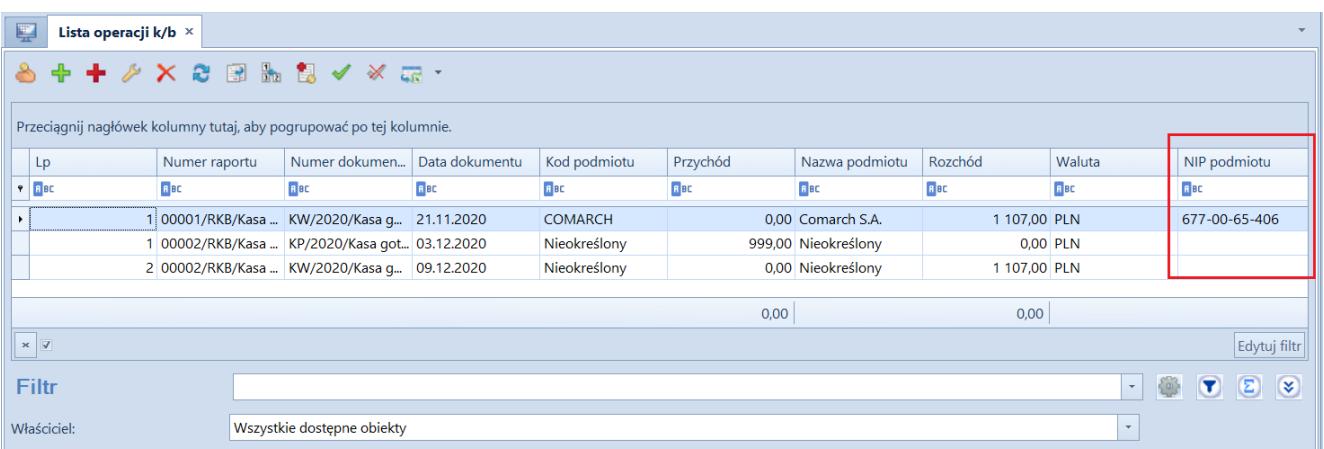

Kolumna NIP podmiotu na liście operacji kasowo-bankowych